# يف يضارتفا راسم نقحب OSPF موقي فيك اذكه ةنقتم ريغ ةقطنم ſ

## المحتويات

[المقدمة](#page-0-0) [المتطلبات الأساسية](#page-0-1) [المتطلبات](#page-0-2) [المكونات المستخدمة](#page-0-3) [الاصطلاحات](#page-0-4) [التكوين](#page-0-5) [الرسم التخطيطي للشبكة](#page-1-0) [التكوينات](#page-1-1) [التحقق من الصحة](#page-2-0) [فحص قاعدة بيانات بروتوكول فتح أقصر مسار أولا \(OSPF \(في منطقة غير جامدة](#page-2-1) [استكشاف الأخطاء وإصلاحها](#page-3-0) [معلومات ذات صلة](#page-3-1)

### <span id="page-0-0"></span>المقدمة

يوضح هذا المستند كيفية تضمين المسار الأقصر أولا (OSPF (للمسار الافتراضي في منطقة غير مقفلة (NSSA(. لا يقوم موجه حدود المنطقة (ABR (ل NSSA، بشكل افتراضي، بإنشاء مسار افتراضي إلى NSSA. يجب أن تستخدم .[area <x> nssa default-information original](//www.cisco.com/en/US/docs/ios/12_1/iproute/command/reference/1rdospf.html#wp1017551) الأمر

## <span id="page-0-1"></span>المتطلبات الأساسية

### <span id="page-0-2"></span>المتطلبات

لا توجد متطلبات خاصة لهذا المستند.

### <span id="page-0-3"></span>المكونات المستخدمة

لا يقتصر هذا المستند على إصدارات برامج ومكونات مادية معينة.

### <span id="page-0-4"></span>الاصطلاحات

للحصول على مزيد من المعلومات حول اصطلاحات المستندات، راجع [اصطلاحات تلميحات Cisco التقنية.](//www.cisco.com/en/US/tech/tk801/tk36/technologies_tech_note09186a0080121ac5.shtml)

## <span id="page-0-5"></span>التكوين

في هذا القسم، تُقدّم لك معلومات تكوين الميزات الموضحة في هذا المستند.

ملاحظة: للعثور على معلومات إضافية حول الأوامر المستخدمة في هذا المستند، أستخدم [أداة بحث الأوامر](//tools.cisco.com/Support/CLILookup/cltSearchAction.do) [\(للعملاء](//tools.cisco.com/RPF/register/register.do) المسجلين فقط).

### <span id="page-1-0"></span>الرسم التخطيطي للشبكة

يستخدم هذا المستند إعداد الشبكة الموضح في هذا الرسم التخطيطي.

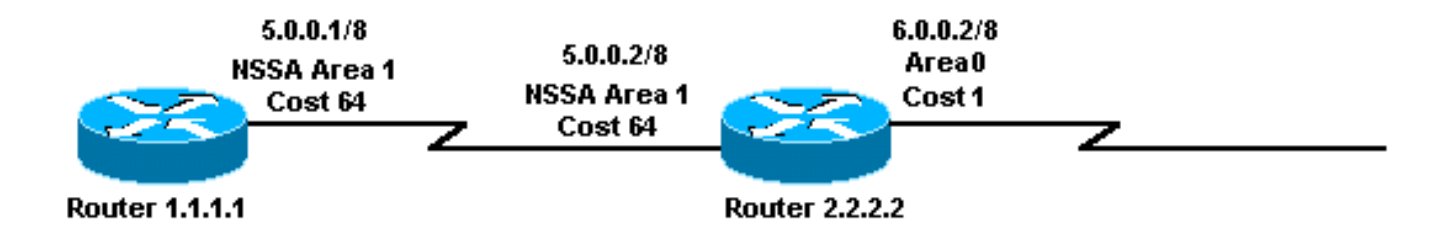

#### <span id="page-1-1"></span>التكوينات

يستخدم هذا المستند التكوينات الموضحة هنا.

- <u>الموجه 1.1.1.1</u>
- <u>الموجه 2.2.2.2</u>

#### الموجه 1.1.1.1

:Current configuration

hostname r1.1.1.1

interface Loopback0 ip address 1.1.1.1 255.0.0.0

interface Serial2/1/0 ip address 5.0.0.1 255.0.0.0

router ospf 2 network 5.0.0.0 0.255.255.255 area 1 area 1 nssa

end

#### الموجه 2.2.2.2

:Current configuration

hostname r2.2.2.2

interface Loopback0 ip address 2.2.2.2 255.0.0.0

interface Serial0/1/0 ip address 5.0.0.2 255.0.0.0

interface ATM1/0.20 ip address 6.0.0.2 255.0.0.0

router ospf 2

```
network 5.0.0.0 0.255.255.255 area 1 
     network 6.0.0.0 0.255.255.255 area 0 
area 1 nssa default-information originate 
                                        end
```
### <span id="page-2-0"></span>التحقق من الصحة

يوفر هذا القسم معلومات يمكنك إستخدامها للتأكد من أن التكوين يعمل بشكل صحيح.

يتم دعم بعض اوامر **العرض بواسطة** <u>اداة مترجم الإخراج ([العملاء المسجلون فقط\)، والتي تتيح لك عرض تحليل](//tools.cisco.com/RPF/register/register.do)</u> <u>إخراج امر</u> العرض.

- <u>show ip ospf database</u> يعرض قائمة بإعلانات حالة الارتباط (LSAs) ويعددها في قاعدة بيانات حالة الارتباط. تعرض هذه القائمة المعلومات الموجودة في رأس LSA فقط.
	- . <u>[show ip ospf database](//www.cisco.com/en/US/docs/ios/12_1/iproute/command/reference/1rdospf.html#wp1019107) *nssa-external —* ي</u>عرض المعلومات حول NSSA الخارجية فقط.
		- <u>show ip route</u> يعرض الحالة الحالية لجدول التوجيه.

### <span id="page-2-1"></span>فحص قاعدة بيانات بروتوكول فتح أقصر مسار أولا (OSPF (في منطقة غير جامدة

لمعرفة كيفية ظهور قاعدة بيانات OSPF، أستخدم الأمر show ip ospf database.

#### r2.2.2.2#**show ip ospf database**

(OSPF Router with ID (2.2.2.2) (Process ID 2

(Router Link States (Area 0

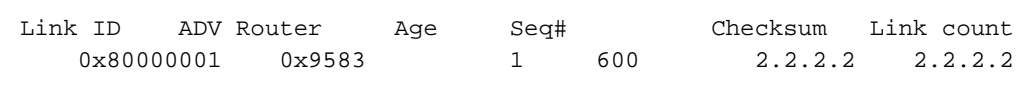

(Summary Net Link States (Area 0

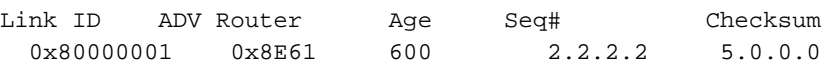

(Router Link States (Area 1

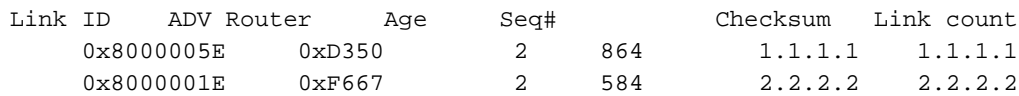

(Summary Net Link States (Area 1

Link ID ADV Router Age Seq# Checksum 0x80000004 0xA87C 585 2.2.2.2 6.0.0.0

(Type-7 AS External Link States (Area 1

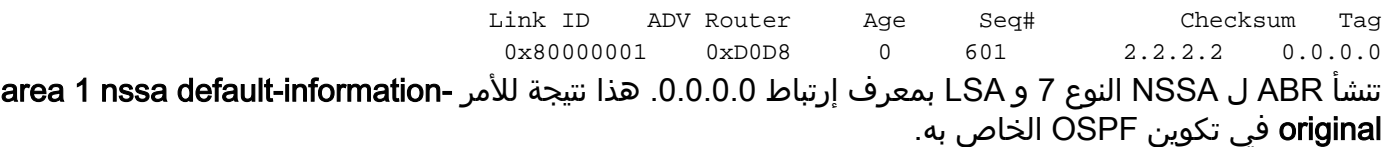

(OSPF Router with ID (2.2.2.2) (Process ID 2 (Type-7 AS External Link States (Area 1 LS age: 650 (Options: (No TOS-capability, No Type 7/5 translation, DC LS Type: AS External Link ( Link State ID: 0.0.0.0 (External Network Number Advertising Router: 2.2.2.2 LS Seq Number: 80000001 Checksum: 0xD0D8 Length: 36 Network Mask: /0 (Metric Type: 2 (Larger than any link state path TOS: 0 Metric: 1 Forward Address: 0.0.0.0 External Route Tag: 0 ينشأ ABR النوع 0.0.0.0 LSA من النوع 7، رغم أنه لا يحتوي على مسار افتراضي.

> r2.2.2.2#**show ip route 0.0.0.0** Network not in table % r1.1.1.1#**show ip route ospf** O IA 6.0.0.0/8 [110/65] via 5.0.0.2, 00:00:18, Serial2/1/0 O\*N2 0.0.0.0/0 [110/1] via 5.0.0.2, 00:00:18, Serial2/1/0

### <span id="page-3-0"></span>استكشاف الأخطاء وإصلاحها

لا تتوفر حاليًا معلومات محددة لاستكشاف الأخطاء وإصلاحها لهذا التكوين.

### <span id="page-3-1"></span>معلومات ذات صلة

- [دليل شرح قاعدة بيانات بروتوكول OSPF](//www.cisco.com/en/US/tech/tk365/technologies_white_paper09186a0080094202.shtml?referring_site=bodynav)
	- [صفحة دعم OSPF](//www.cisco.com/en/US/tech/tk365/tk480/tsd_technology_support_sub-protocol_home.html?referring_site=bodynav)
	- [صفحة دعم توجيه IP](//www.cisco.com/en/US/tech/tk365/tsd_technology_support_protocol_home.html?referring_site=bodynav)
- [الدعم التقني والمستندات Systems Cisco](//www.cisco.com/cisco/web/support/index.html?referring_site=bodynav)

ةمجرتلا هذه لوح

ةي الآلال تاين تان تان تان ان الماساب دنت الأمانية عام الثانية التالية تم ملابات أولان أعيمته من معت $\cup$  معدد عامل من من ميدة تاريما $\cup$ والم ميدين في عيمرية أن على مي امك ققيقا الأفال المعان المعالم في الأقال في الأفاق التي توكير المالم الما Cisco يلخت .فرتحم مجرتم اهمدقي يتلا ةيفارتحالا ةمجرتلا عم لاحلا وه ىل| اًمئاد عوجرلاب يصوُتو تامجرتلl مذه ققد نع امتيلوئسم Systems ارامستناه انالانهاني إنهاني للسابلة طربة متوقيا.